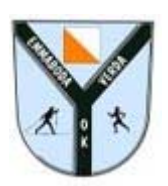

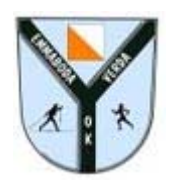

Välkommen till EVOKs digitala kartarkiv.

Tanken med arkivet är att vi i Emmaboda Verda OK skall kunna ladda upp våra tävlings- och träningskartor.

För att se andras kartor behöver du inget konto. Det är bara att botanisera.

Vill du däremot ladda upp dina egna lopp/kartor behöver du ett personligt konto till kartarkivet.

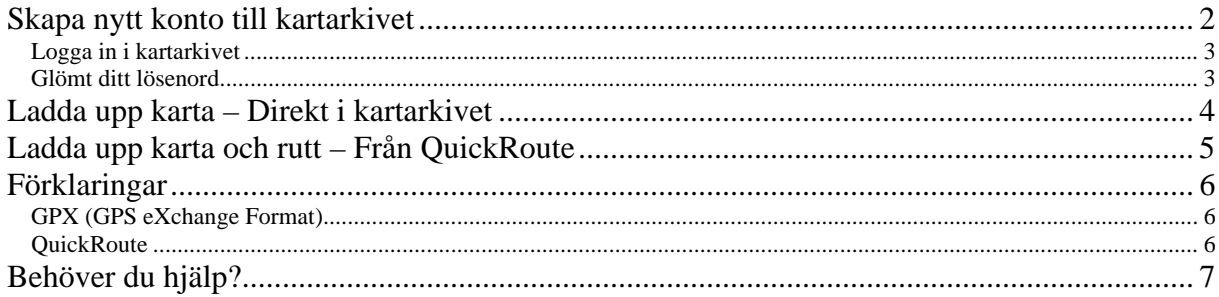

## **Skapa nytt konto till kartarkivet**

För att kunna skapa ett nytt konto behöver du:

 Din åtkomstkod *Sänd ett mail till webmaster@evok.se för att få din åtkomstkod.*

När du fått din åtkomstkod kan du skapa ett konto. Gör så här:

- 1. Gå till kartarkivet (Ange adressen *http://kartor.evok.se* eller följ länken från EVOKs hemsida)
- 2. Välj länken **skapa ditt eget digitala kartarkiv**
- 3. Ange din åtkomstkod
- 4. Välj **Fortsätt**
- 5. Fyll i dina **Personuppgifter**  (*Se exempel nedan)*
- 6. Ändra ev. standardvalet för "Kartkategorier"
- 7. Välj **Spara**

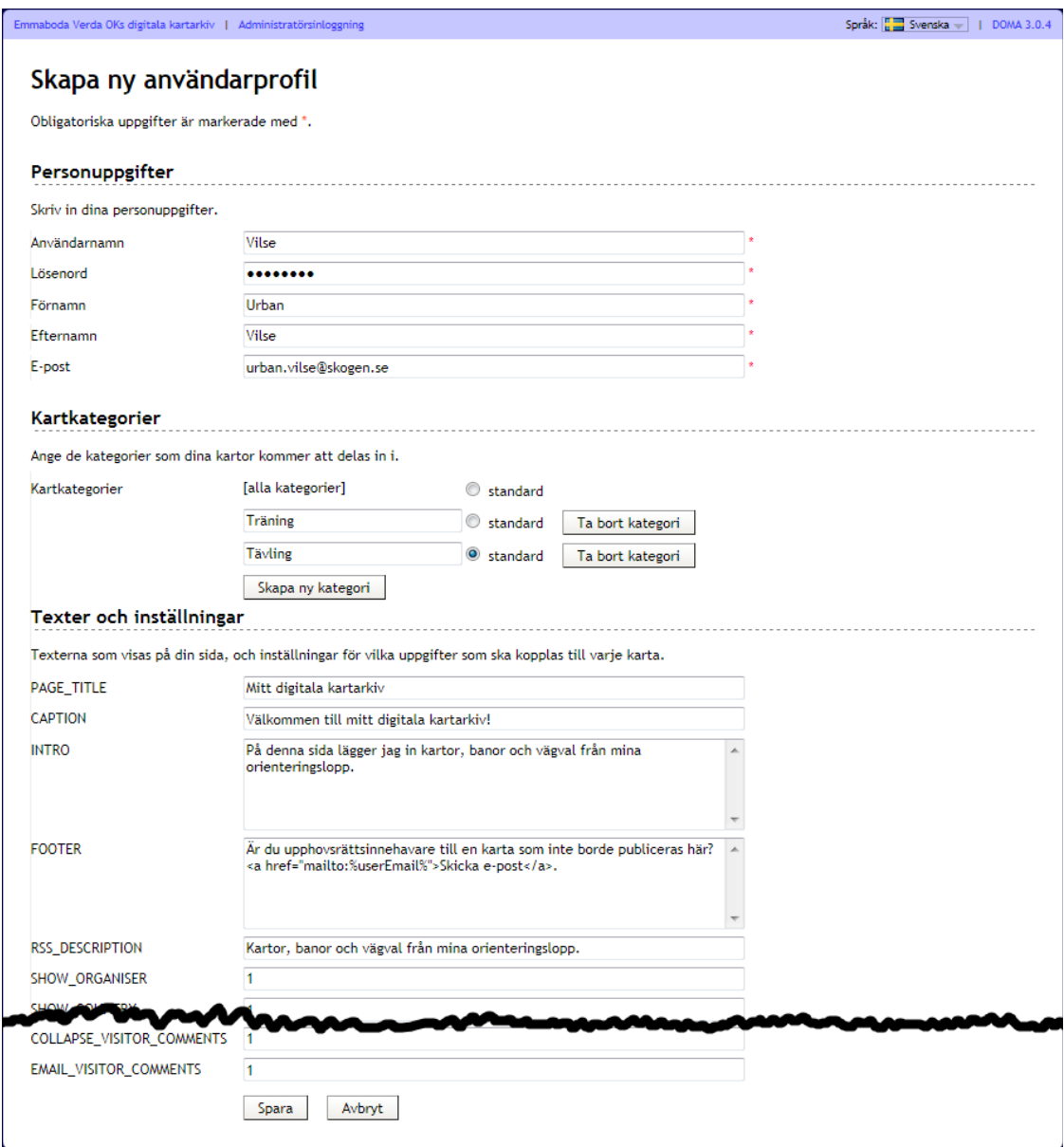

Nu är ditt konto klart att användas.

## *Logga in i kartarkivet*

Vill du ladda upp eller ändra eller ta bort dina kartor måste du först logga in i kartarkivet.

Gör så här

- 1. Gå till kartarkivet
- 2. Välj ditt namn i listan över användare
- 3. Välj **Logga in** i övre delen av fönstret
- 4. Ange ditt Användarnamn och Lösen
- 5. Välj **Logga in**

Du är nu inloggad och kan arbeta med dina kartor.

### *Glömt ditt lösenord*

Har du glömt bort ditt lösenord så kan du få det sänt till den e-postadress som du använde när du registrerade kontot.

Gör så här

- 1. Gå till kartarkivet
- 2. Välj ditt namn i listan över användare
- 3. Välj **Logga in** i övre delen av fönstret
- 4. Välj **Jag har glömt mitt lösenord**
- 5. Välj sedan **Skicka ett nytt lösenord**

## **Ladda upp karta – Direkt i kartarkivet**

Du kan ladda upp en kartbild direkt till kartarkivet.

Detta sätt kan användas om du t.ex. har en skannad karta men saknar inspelad GPX-rutt. Kartor med rutt laddas lämpligast upp direkt från QuickRoute.

(Notera att kartor utan GPX-rutt inte kan visas i Google Earth eller i kartöversikten i kartarkivet.)

För att kunna ladda upp en karta behöver du:

- Ett konto till kartarkivet
- En karta i JPG-, JPEG-, GIF- eller PNG-format

Gör så här:

- 1. Logga in i kartarkivet
- 2. Välj **Lägg till karta** i övre delen av fönstret
- 3. Ange uppgifterna för tävlingen/träningen (*Se exempel nedan)*
- 4. Välj **Spara**

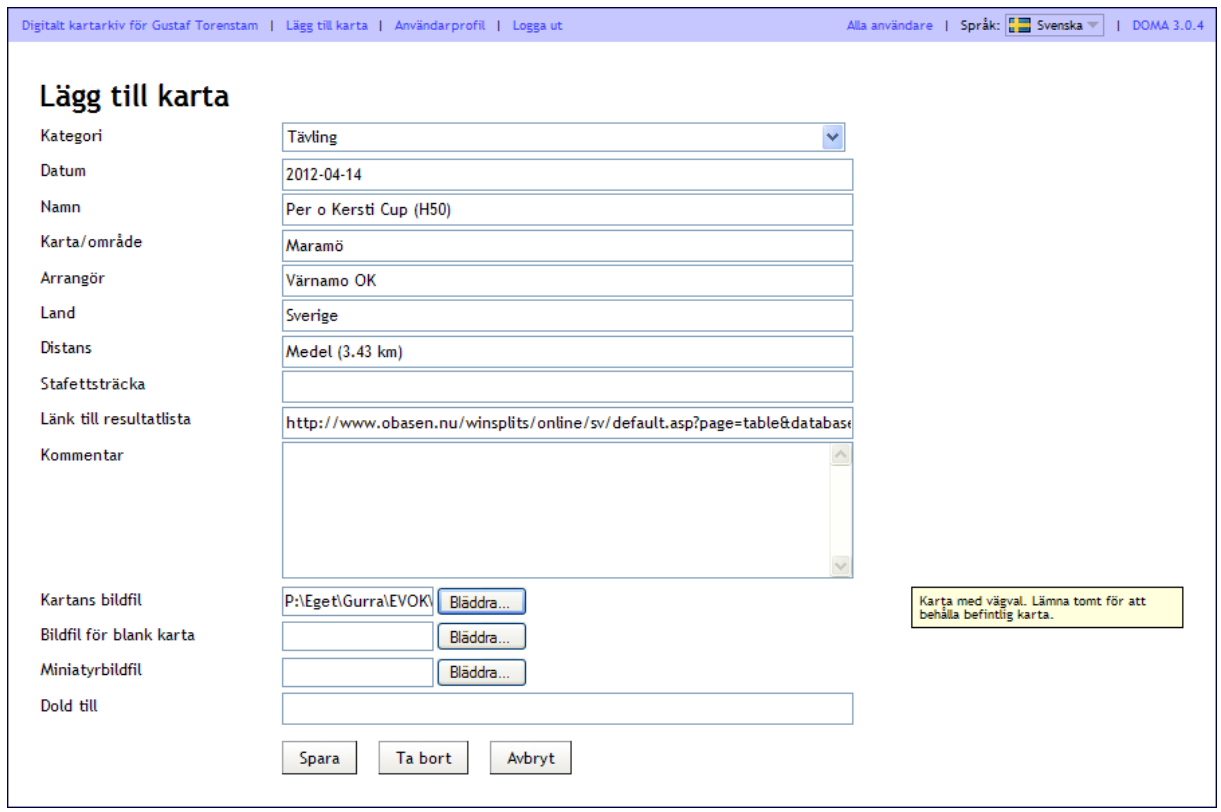

Din uppladdning är nu klar.

## **Ladda upp karta och rutt – Från QuickRoute**

Du kan även ladda upp en kartbild tillsammans med din rutt direkt från **QuickRoute**. Detta sätt kan användas om du t.ex. har en skannad karta och en inspelad GPX-rutt.

För att kunna ladda upp en karta behöver du:

- Ett konto till kartarkivet
- En inspelad rutt i GPX-format
- En karta i JPG-, JPEG-, GIF- eller PNG-format
- Programmet QuickRoute (*Laddas ner från www.matstroeng.se/quickroute)*

Gör så här:

- 1. Öppna **QuickRoute**
- 2. Skapa en ny rutt eller öppna en befintlig rutt
- 3. Välj **Verktyg**, **Publicera karta (***eller tryck Ctrl+M***)**
- 4. Skriv in *http://kartor.evok.se/webservice.php* i fältet **Webbserviceadress**.
- 5. Ange ditt Användarnamn och Lösen
- 6. Välj **Anslut**
- 7. Fyll i resterande uppgifter på samma sätt som vid uppladdning direkt i kartarkivet
- 8. Välj **OK**
- 9. Välj hur stor filen skall vara (*50% brukar funka bra)*
- 10. Ange önskad kvalitet (*80% brukar funka bra)*
- 11. Välj **OK**

Din uppladdning är nu klar.

#### **Tips:**

Gör ruttlinjen något bredare innan du laddar upp kartan. Den kan annars i många fall bli väldigt tunn och svår att se.

# **Förklaringar**

### *GPX (GPS eXchange Format)*

GPX är ett filformat för hantering och utbyte av ruttinformation från bland annat GPS-klockor mm.

Har du t.ex. en Garmin Forerunner kan du via Carmin Connect exporter din rutt som en GPXfil, t.ex "*2010-08-09 Vilselöpet.gpx*" för att sedan sända den vidare eller använda den i QuickRoute.

De flesta nya mobiler har idag appar som stöder inspelning av träningsrundor. I de flesta fall kan du även därifrån exportera din rutt som en GPX-fil.

### *QuickRoute*

QuickRoute är ett gratisprogram utvecklat av Mats Troeng som kan användas för analys av orienteringsbanor.

# **Behöver du hjälp?**

\_\_\_\_\_\_\_\_\_\_\_\_\_\_\_\_\_\_\_\_\_\_\_\_\_\_\_\_

Om du behöver hjälp med att komma igång med QuickRoute, med kartarkivet eller med att skanna dina kartor, kontakta mig gärna så hjälper jag dig.

Hälsningar Gustaf

*Gustaf Torenstam 0706-354 654 webmaster@evok.se*